【ホンダ産業様iTERAN/AE】新伝票区分対応バージョンへのバージョンアップ手順 **バージョンアップは2016/12/20(火)から行うことができます。**

【問合せ窓口】

TERAN-CSD(テラン・シーエスデー) 電話番号:0120-004-626 平日9:00~17:30

【重要】

- ・ 2017/1/20までに必ずバージョンアップを行ってください。 2017/1/20以前にバージョンアップを行っても問題はありません。 ※2016/12/20締め請求データ送信前にバージョンアップを行っても問題はありません。
- ・ WindowsXPはサポート対象外OSとなっています。 必ずサポート対象OS(Vista、7、8.1、10)をご利用ください。 ※WindowsVistaのサポート期限は2017/4/11までとなっていますのでご注意ください。

## 【事前確認】

iTERAN/AEのバージョンを確認します。

iTERAN/AEを起動し、画面左上のバージョン番号を確認します。(赤枠部) ※下記イメージのバージョンは「8.0.6」となります。

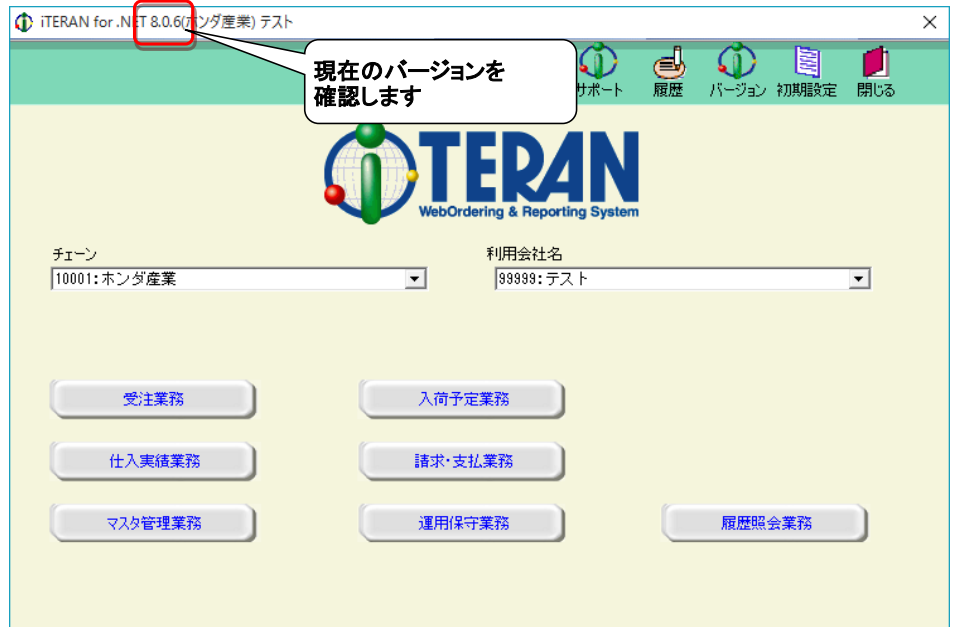

## **◆ バージョンが8.0.6以上の場合**

⇒ バージョンアップを行う必要はありません。当手順書最終ページの【注意点】だけご確認ください。

## **◆ バージョンが8.0.5以下の場合**

**⇒ 当手順書に従い、8.0.6以上のバージョンにバージョンアップをお願いします。** 

# **バージョンアップは2016/12/20(火)から行うことができます。**

◆バージョンアップ手順◆

① iTERANがインストールされているPCで、以下URLをインターネットブラウザで開きます。 ※必ず管理者権限のあるユーザで実行してください。

※iTERAN/AE、iTERANスケジューラーは起動していない状態で作業してください。

【iTERANサポートサイト】

<http://www.iteran.jp/AE/download.html>

② 以下の"最新化モジュール/マニュアルダウンロードページが表示されます。

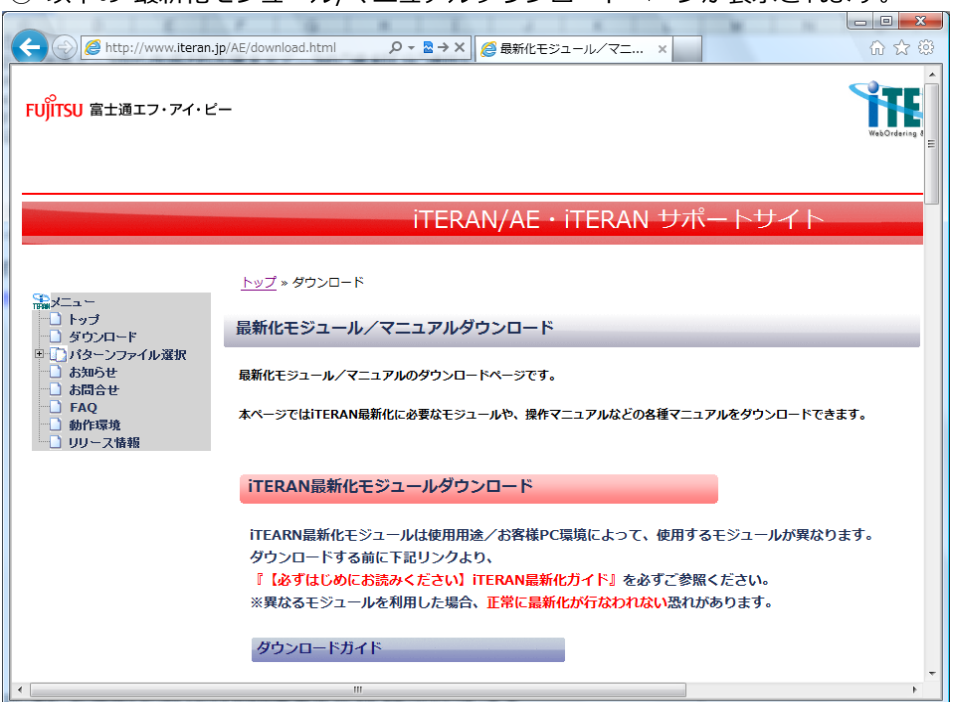

③ 以下画面が表示されるまで下にスクロールします。

|  | 最新化モジュールダウンロード                  |                                                                                                    |                                 |                                                                                                    |                                                            |        |                                 |                 |  |
|--|---------------------------------|----------------------------------------------------------------------------------------------------|---------------------------------|----------------------------------------------------------------------------------------------------|------------------------------------------------------------|--------|---------------------------------|-----------------|--|
|  | カテゴリ                            | ファイル名                                                                                               | 使用用途                            | 下にスクロールします                                                                                                    |                                                            |        |                                 |                 |  |
|  |                                 |                                                                                                    |                                 | <b>ITERAN</b><br>ver                                                                                                    | その他条件                                                      | うきョン   |                                 | 時間<br>目安        |  |
|  | インストーラ 兼<br>アップグレード<br>パーションアップ | <b>İTERAN/AE</b><br>インストーラ兼アップグレードツール<br>ーフル版<br>※アップグレード前に必ず上記のダウンロードガイ<br>ド、注意事項をお読みください          | ・本体インストール<br>・アップグレード<br>$(*1)$ | 7.9.4以下 .NET<br>V7.9.4                                                                                                    | 全バージョン FrameWork2.0/3.5<br>(v0.0.0∼ がインストールされ<br>ていない (※3) | v8.0.0 | $2016/01/28$ ×<br>375,67MB      | $(i\mathbb{R})$ |  |
|  |                                 | <b>İTERAN/AE</b><br>インストーラ兼アップグレードツール<br>ーライト版<br>※アップグレード前に必ず上記のダウンロードガイ<br>ド、注意事項をお読みください         | ・本体インストール<br>・アップグレード<br>$(*1)$ | 7.9.4以下 NET<br>V7.9.4                                                                                                    | 全バージョン FrameWork2.0/3.5<br>(v0.0.0∼ がインストールされ<br>ている (※3)  | v8.0.0 | 2016/01/28 $\Delta$<br>109.06MB | (iE)            |  |
|  |                                 | <b>İTERAN/AE</b><br>バージョンアップツール<br>-メジャーバージョン'7','8'用<br>※バージョンアップ前に必ず上記のダウンロードガ<br>イド、注意事項をお読みください | バージョンアップ<br>$(*2)$              | メデャーパー<br>ジョン<br>'7','8'の<br>$\partial f$<br>(v7.0.0 <sub>~</sub> )<br>v8.0.0                                                                                                    |                                                            | v8.0.0 | 2016/01/28<br>17.43MB           | (速)             |  |
|  |                                 | <b>İTERAN/AE</b><br>バージョンアップツール<br>-メジャーバージョン'5'用<br>※バージョンアップ前に必ず上記のダウンロードガ<br>イド、注意事項をお読みください     | バージョンアップ<br>$(*2)$              | $\mathbf{X}\mathbf{\hat{y}}^{\mathrm{w}}\mathbf{\hat{y}}\mathbf{=}\mathbf{R}^{\mathrm{w}}\mathbf{=}% \mathbf{A}\mathbf{+}\mathbf{B}^{\mathrm{w}}\mathbf{+}\mathbf{A}^{\mathrm{w}}\mathbf{=}\mathbf{A}^{\mathrm{w}}\mathbf{+}\mathbf{A}^{\mathrm{w}}\mathbf{+}\mathbf{A}^{\mathrm{w}}\mathbf{+}\mathbf{A}^{\mathrm{w}}\mathbf{+}\mathbf{A}^{\mathrm{w}}\mathbf{+}\mathbf{A}^{\mathrm{w}}\mathbf{+}\mathbf{A}^{\mathrm{w}}\mathbf{+}\mathbf{A}^$<br>ジョン<br>'5'のみ<br>$(v5.0.0 -$<br>v5.4.6 |                                                            | V5.4.7 | 2011/06/06 0<br>9.94MB          | (速)             |  |

④ 『iTERAN/AE バージョンアップツール-メジャーバージョン'7','8'用』(赤枠部)を右クリックし [対象をファイルに保存]をクリックします。

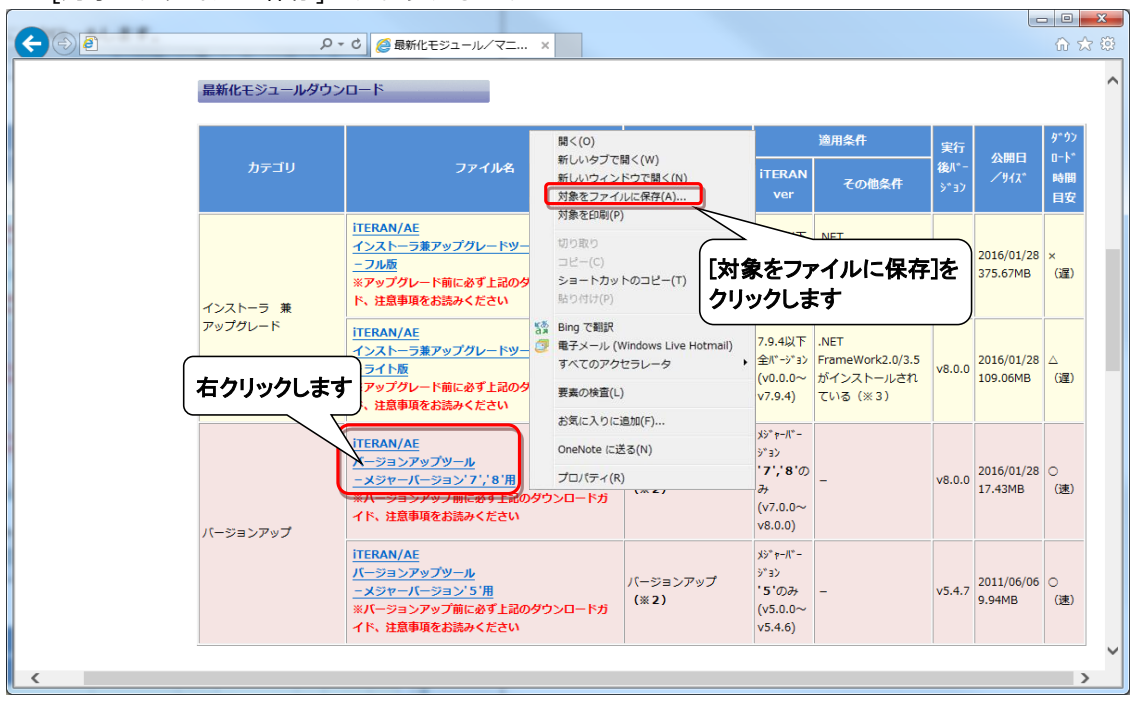

⑤ 「デスクトップ」を選択後、「保存」ボタンをクリックし、デスクトップに保存します。

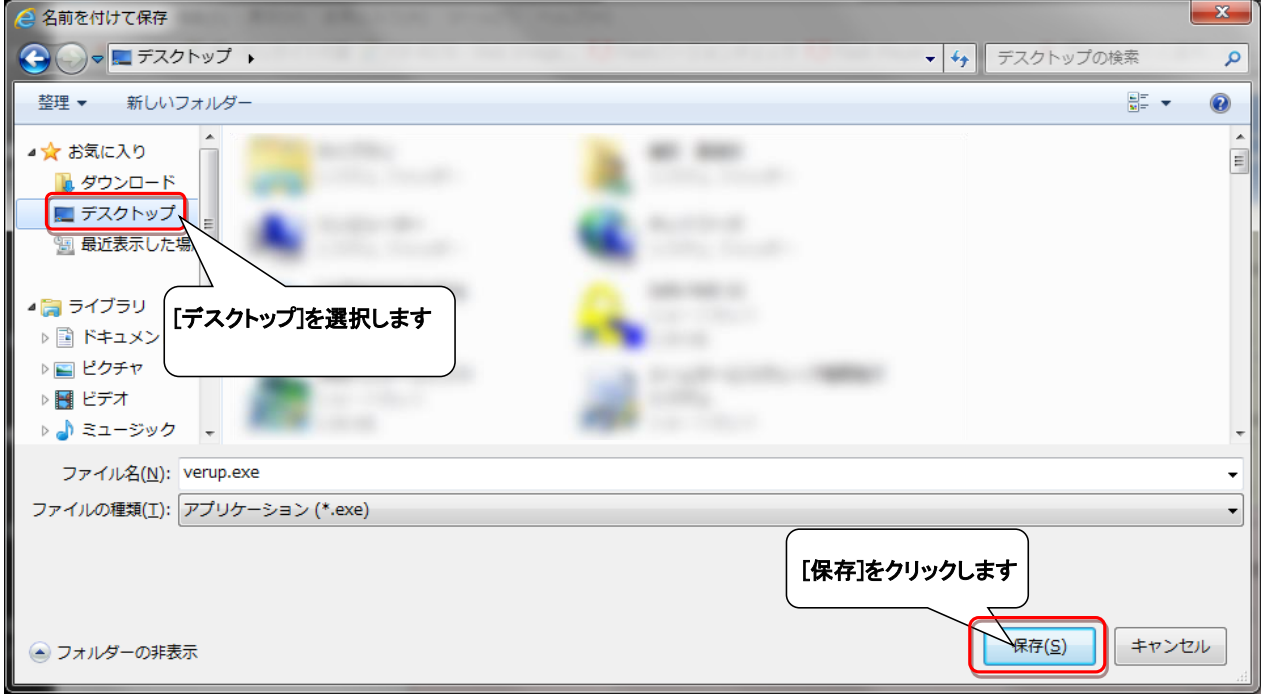

⑥ デスクトップに保存したファイル(verup.exe)を右クリックし、[管理者として実行]で起動します。

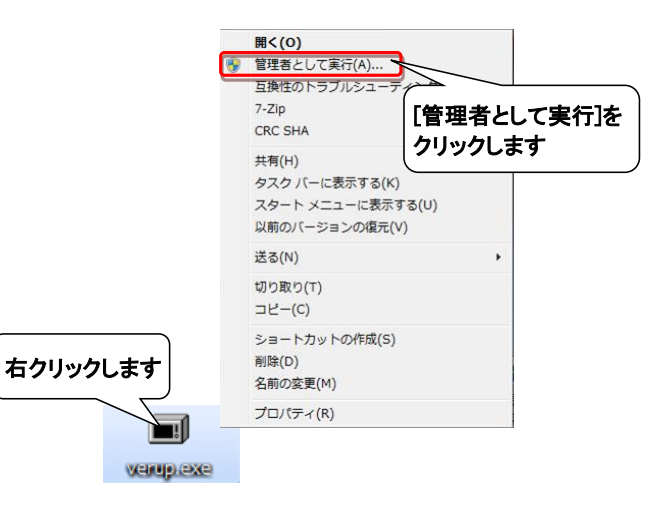

⑦ セキュリティの確認メッセージが表示された場合は、「はい」ボタンをクリックします。 ※OS/セキュリティレベルによっては表示されない場合もあります。

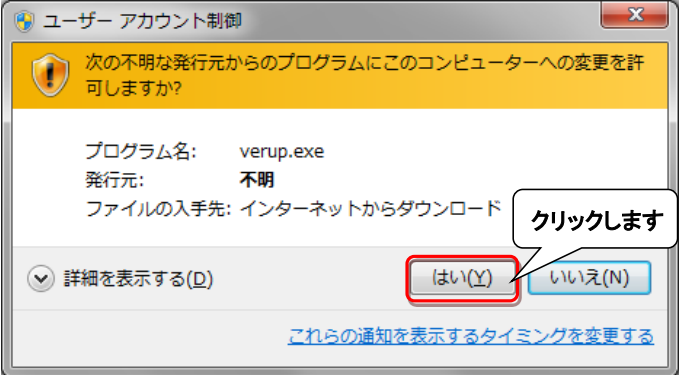

→実行ファイルの展開処理が実行されます。しばらくお待ちください。

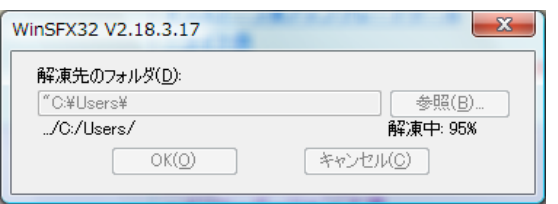

→展開処理後再度セキュリティの確認メッセージが表示された場合は、「はい」をクリックします。 ※OS/セキュリティレベルによっては表示されない場合もあります。

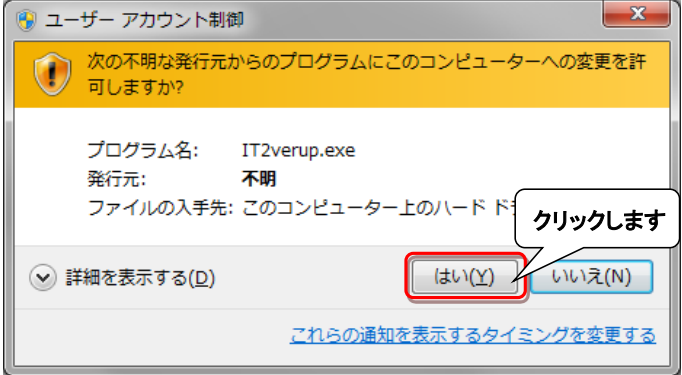

- ⑧ 以下の画面が表示されたら、重要更新項目を確認後、『重要更新項目を確認しました』にチェックを入れ、 「次へ」ボタンをクリックします。
- ※『重要更新項目を確認しました』にチェックを入れると「次へ」ボタンがクリックできます。

※重要な更新がない場合は当画面は表示されませんので、⑨へお進みください。

※下図は一例であり、表示される『重要更新項目』は現在ご利用のバージョンにより変わります。

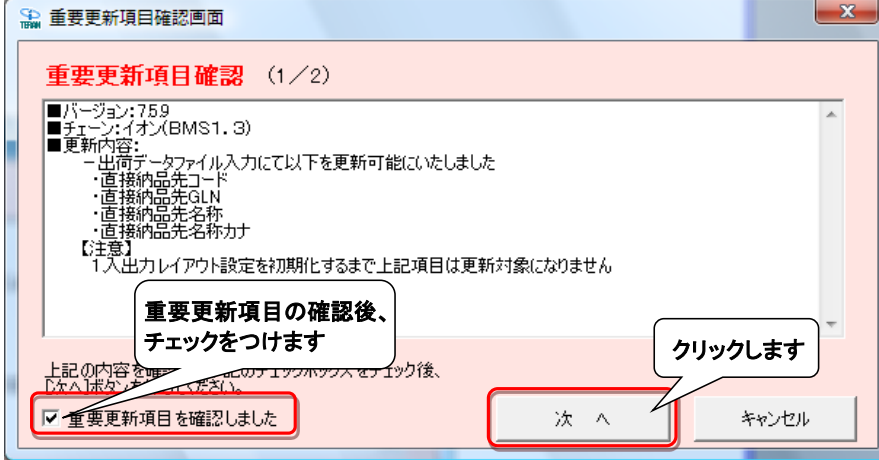

⑨ 以下の画面が表示されたら、バージョンアップ内容及びユーザ選択機能を確認後、 『バージョンアップ内容及びユーザ選択機能を確認しました』にチェックを入れ、 「次へ」ボタンをクリックします。

※『バージョンアップ内容及びユーザ選択機能を確認しました」にチェックを入れると、 「次へ」ボタンがクリックできます。

※下図は一例であり、表示される『バージョンアップ内容及びユーザ選択機能』は 現在ご利用のバージョンにより変わります。

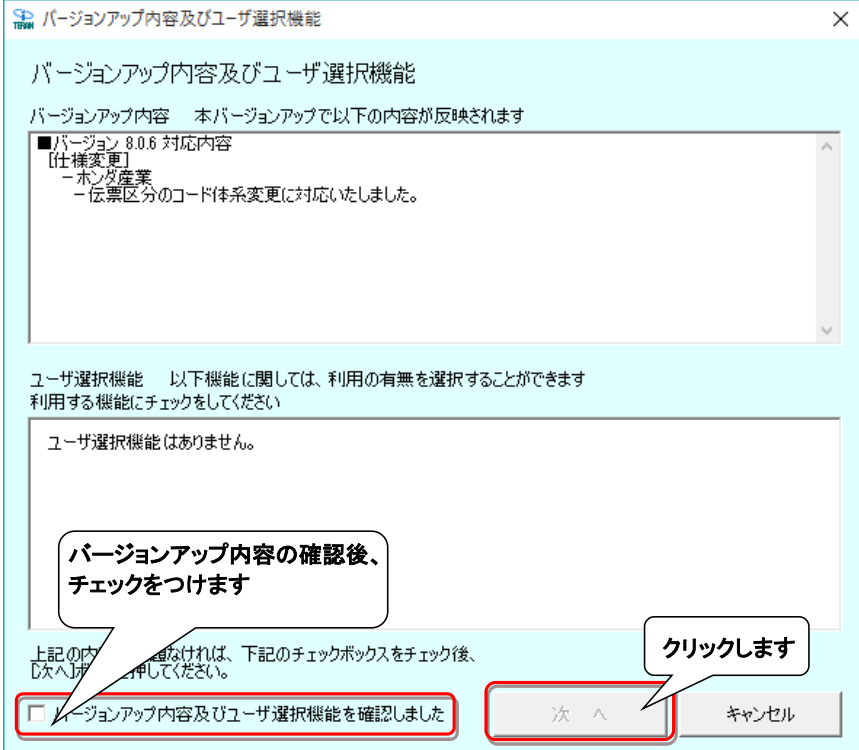

⑩ 以下の画面が表示されたら、「開始」ボタンをクリックします。

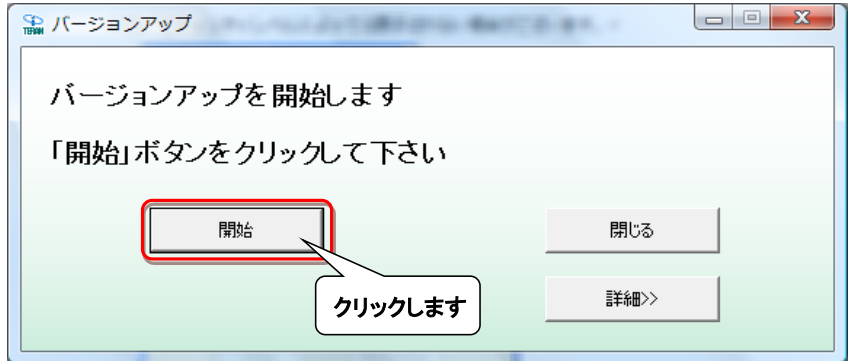

### ⑪ 以下の画面が表示されたら、「はい」をクリックします。

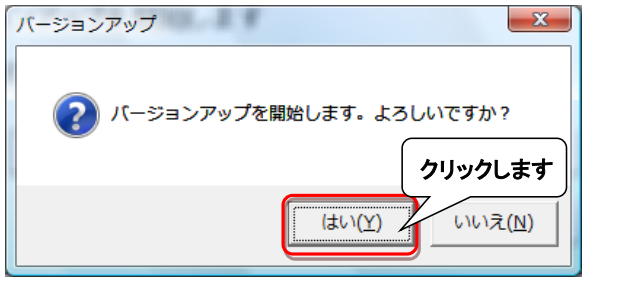

→処理が実行されます。しばらくお待ちください。

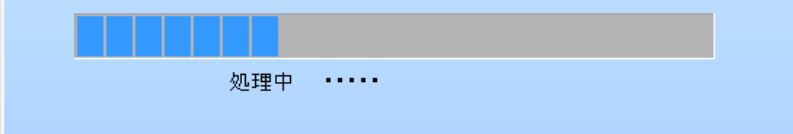

⑫ 以下の画面が表示されたら、「OK」ボタンをクリックします。

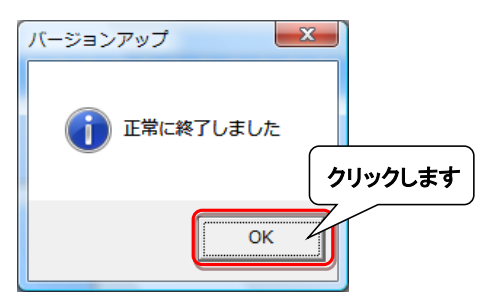

⑬ 以下の画面が表示されたら、「いいえ」ボタンをクリックします。

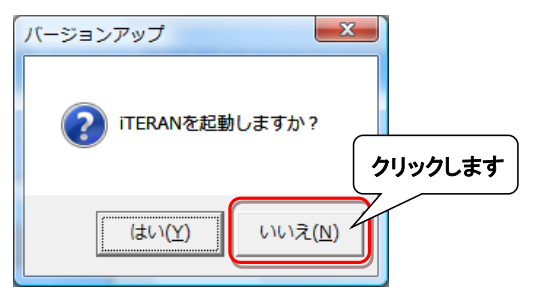

⑭ iTERAN/AEを起動します。

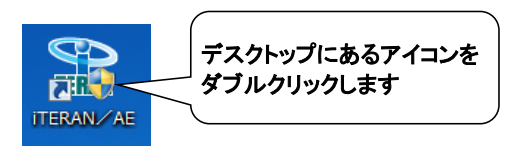

⑮ バージョンアップが正常に行なわれたことを確認します。

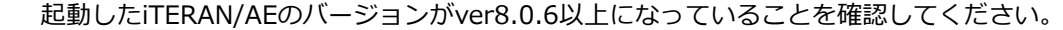

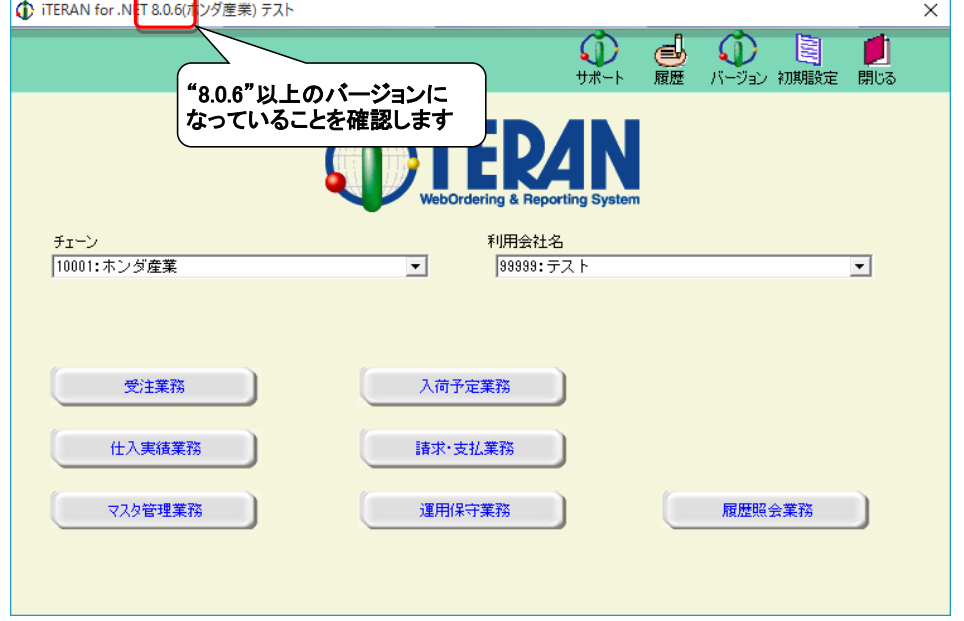

⑯ デスクトップに保存したファイル(verup.exe)を右クリックし、[削除]をクリックして削除します。

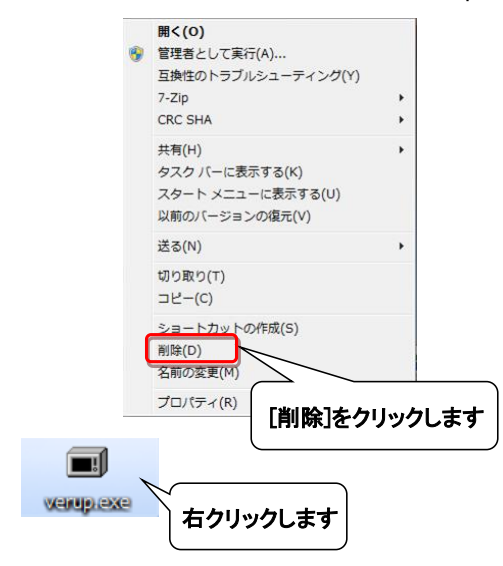

⑰ iTERANスケジューラーを使用している場合は、⑱へお進みください。 ※iTERANスケジューラーを使用していない場合は、以上でバージョンアップは完了となります。

## ⑱ iTERANを起動し[運用保守業務]ボタンをクリックします。

※複数チェーンをご利用の場合、いづれか1つのチェーンで操作を行えば問題ありません。

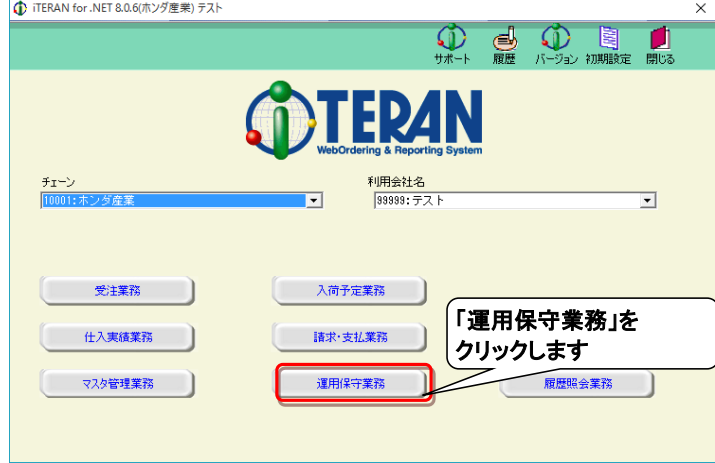

⑲ [環境定義メンテナンス]ボタンをクリックします。

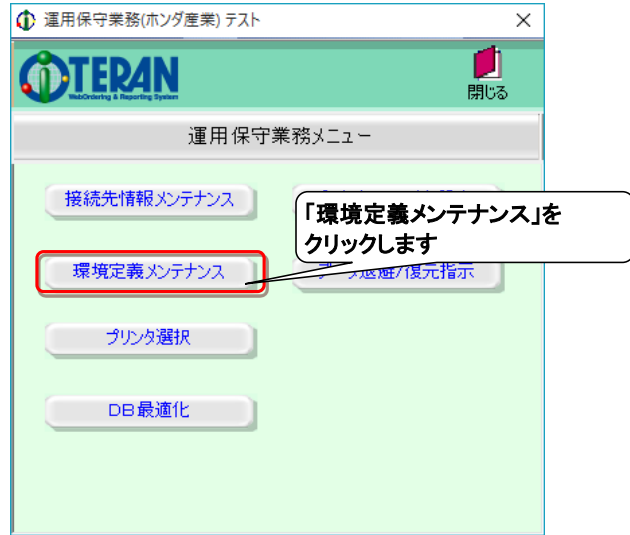

⑳ [スケジューラ]タブを選択後、[iTERANスケジューラを今すぐ起動]ボタンをクリックします。

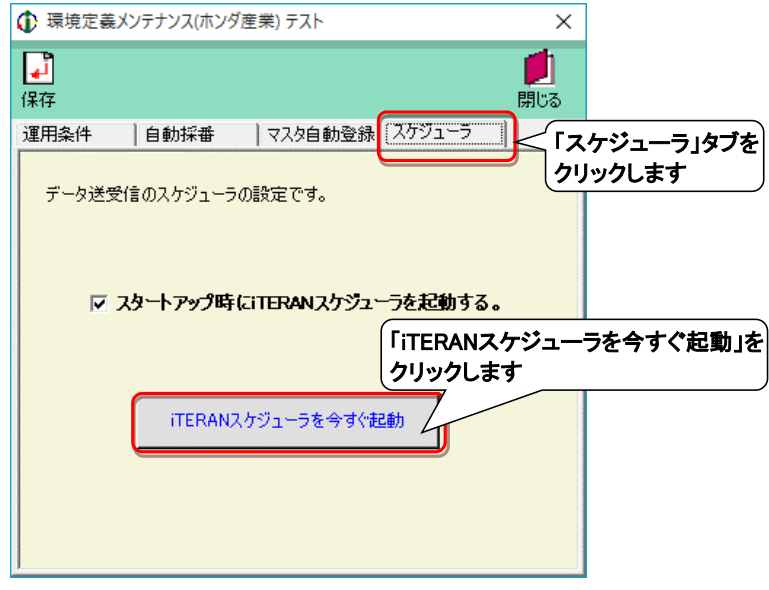

以上でバージョンアップは完了となります。 最後に以下注意点についてご確認ください。

### 【注意点】

2017/2/20締め以降の請求データに検収日が2017/1/20以前の仕入計上データを含めた場合、 iTERANから出力される請求リスト上で該当の伝票が以下のように印字されます。 ただし、ホンダ産業様に送信される請求データはiTERAN内で新伝票区分に自動変換されるため、 問題はありません。※あくまで請求リスト上だけの問題になります。

⇒検収日2017/1/20以前では伝票区分「21」は「仕入」なので、「21:仕入」と印字されるのが正しいが、 「21:返品」と印字されてしまう。